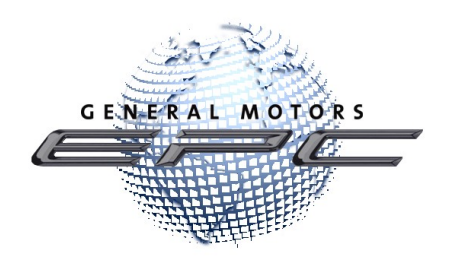

# An Updated GM Global EPC is Coming!

As you know, technology continues to grow and change rapidly, and we're ready for it. The soon-to-be-released GM Global EPC runs on the advanced HTML5 platform, rather than the older Flash platform, which will be disabled later this year.

#### What does this mean to you?

The HTML5 platform delivers improved stability, so you can expect an increase in the levels of up time and performance. We've also taken advantage of this opportunity to introduce some changes that we think you are going to like. So, stay tuned!

Web users will see improvements when the new EPC launches on October 17, 2020 with the same changes coming to the locally installed product in December.

#### Make Sure Your Computers are Current

To prepare for these enhancements, please ensure that all PCs on which the EPC runs are compliant with Dealer Infrastructure Guidelines (DIG) and are running Windows 10 before October 17.

The new Global EPC is **not** supported on Windows 7 or earlier operating systems.

### Download and Install the Required Update

The new GM Global EPC requires installation of new software that will allow the EPC to open in its own window in any browser. You will need to download and install this software once for each computer that accesses the EPC. Click here to download and install the software:

https://files.gmglobalepc.com/prod/EPCh5Wrapper/cornerstone-install-wrapper-2.12.2-gmepcviewer.exe

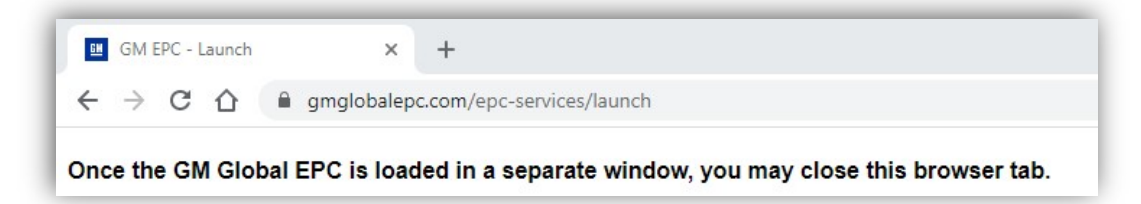

### Locate the New Link

Dealers: The GM Global EPC link will soon appear in your GlobalConnect Parts Workbench. It has a new look to help you find it more quickly.

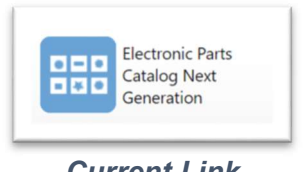

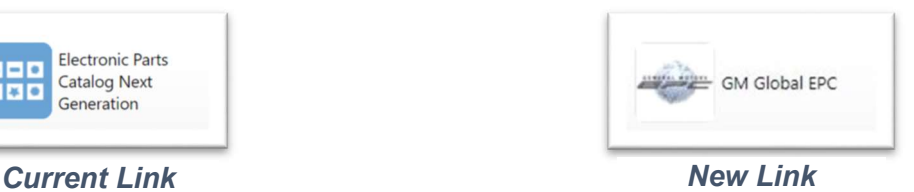

If you do not see the GM Global EPC link on your workbench, please contact your Partner Security Coordinator to make sure you can access the new EPC. The current Next Generation EPC will be removed from GlobalConnect on November 6, 2020.

## We Will Take Care of Your Notes and Settings

Web users: Notes entered in the GM Next Generation EPC prior to 5pm EDT on October 14, 2020 will be automatically migrated to the GM Global EPC, and will show up there when the web version goes live on October 17<sup>th</sup>. Any notes entered in Next Generation EPC between October 14 and November 6, 2020 will not be migrated.

USB/DVD users: All your notes and settings will transfer to the GM Global EPC when you install the December update media. The GM Next Generation EPC will be removed at the end of the update process.

#### Get a Sneak Preview

The new features within the EPC reflect feedback from you, our dealers. Here are just a few of them:

Saving Jobs: We've made it easier to save your jobs. Now, you can save a job directly by clicking an icon on the Jobs list:

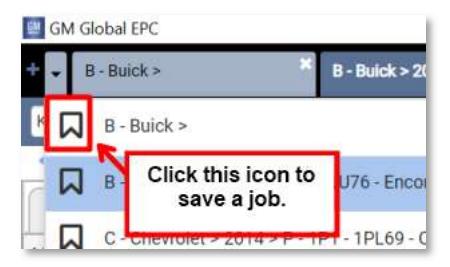

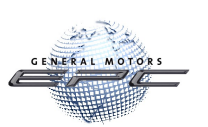

ACDelco All Makes Catalog: If the ACDelco All Makes Catalog is available for your region, an anchored tab appears on the menu and is always available. Simply click the tab to open the catalog:

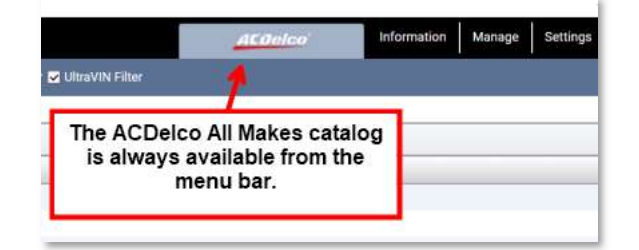

Part Images for Web and Local EPC: Support for part images is now available for both the Web and the locally installed versions of the GM Global EPC. A camera icon appears next to a part when an image is available. One click now gives you quick access to improved images and all linked information.

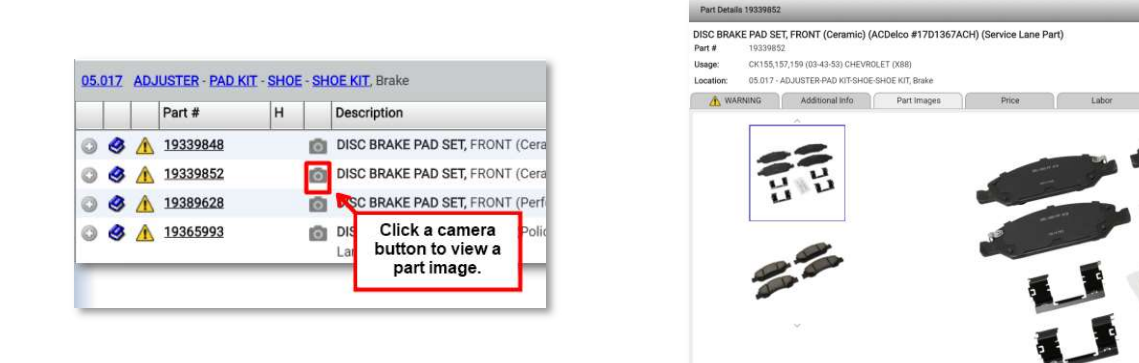

Multiple Part Filters: You can enter multiple filters into the Filters field located above the part text. Enter as many filters as you need, separated by a comma. In the example below, we are looking for a radiator inlet hose clamp:

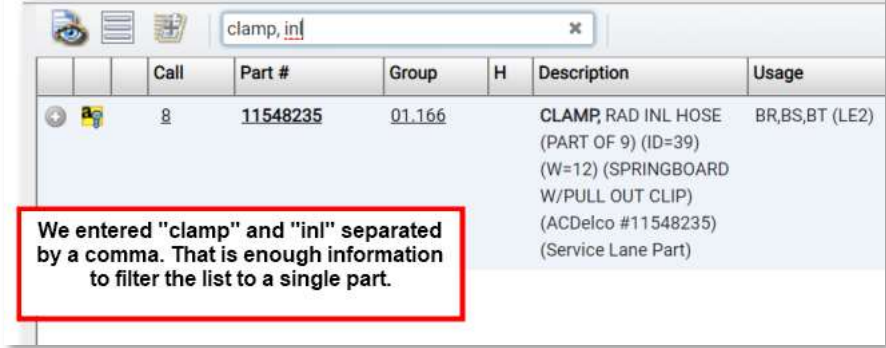

For more information about these exciting changes, click the link below to access the GM Global EPC Quick Reference Guide: https://www.gmglobalepc.com/help/en\_US/Content/Resources/GM\_EPC\_QRG\_en.pdf

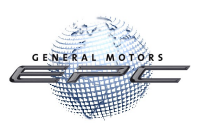